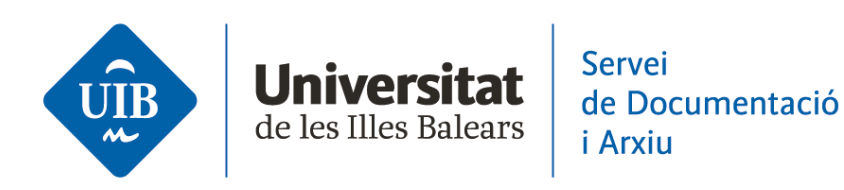

## Manual de cerca a la Biblioteca Digital de les Illes Balears

La Biblioteca Digital de les Illes Balears (BIDIB) permet fer diversos tipus de cerca.

## **Cerca ràpida global**

El formulari de Cerca ràpida permet cercar a totes les col·leccions de la BIBID a la vegada. Per fer-la introduïu els termes desijats al formulari de la part superior de la pàgina pricipal de la BIDIB i polsau el botó « Cerca ràpida »

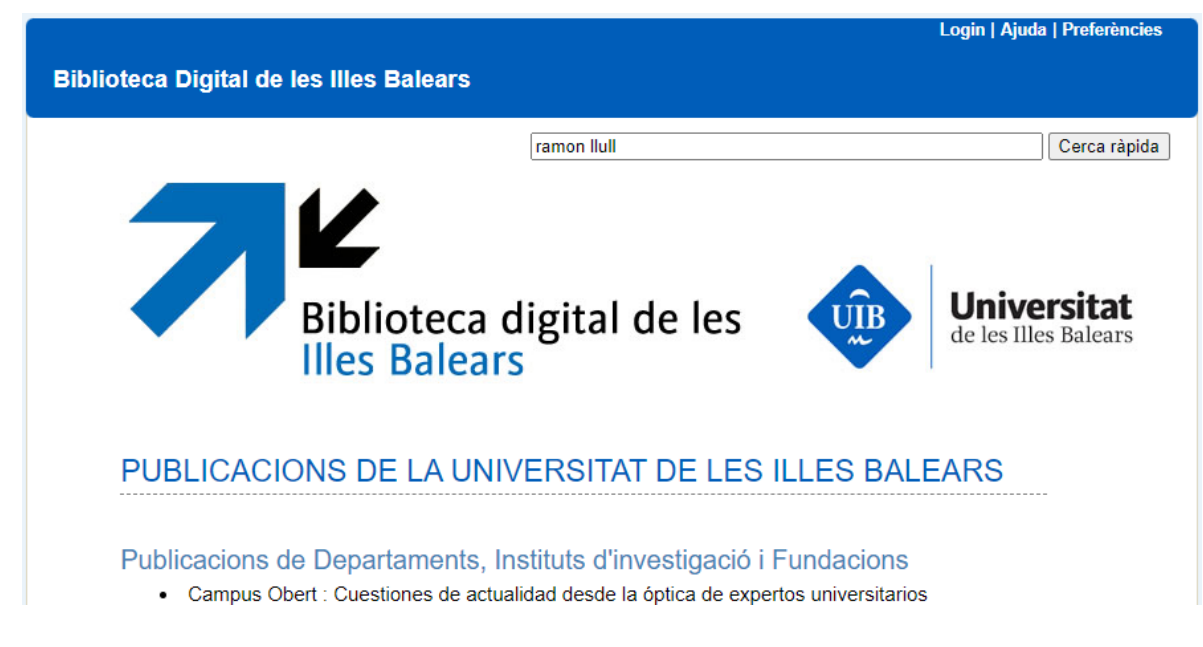

## **Cerca per col·lecció**

La cerca per col·lecció permet fer cerques per recuperar únicament els documents que formen part d'una col·lecció concreta.

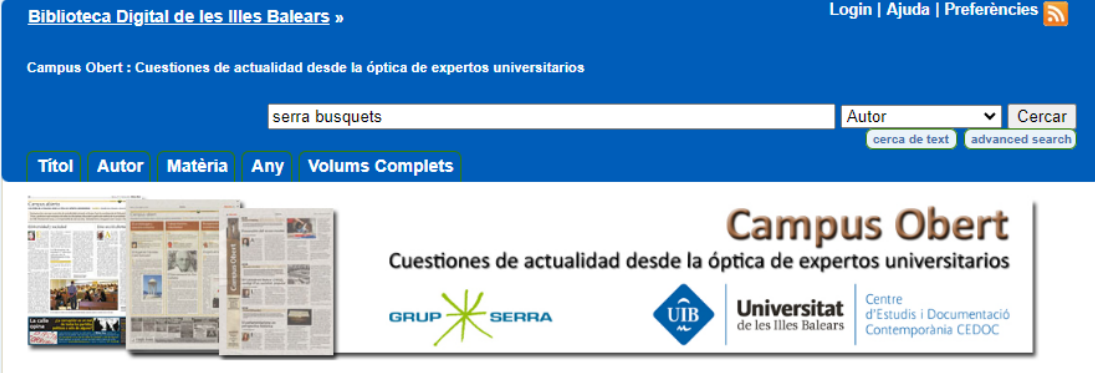

10 anys de "Campus Obert", una iniciativa de transferència de coneixement entre la UIB i el diari Última Hora

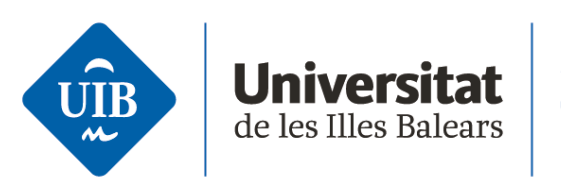

**Servei** de Documentació *i* Arxiu

Accediu a la col·lecció digital desijada, seleccionau un camp de cerca : títol, autor, any de publicació, etc. i introduïu els termes de cerca . Polsau el botó « Cercar » per recuperar els document coincidents amb la cerca efectuada.

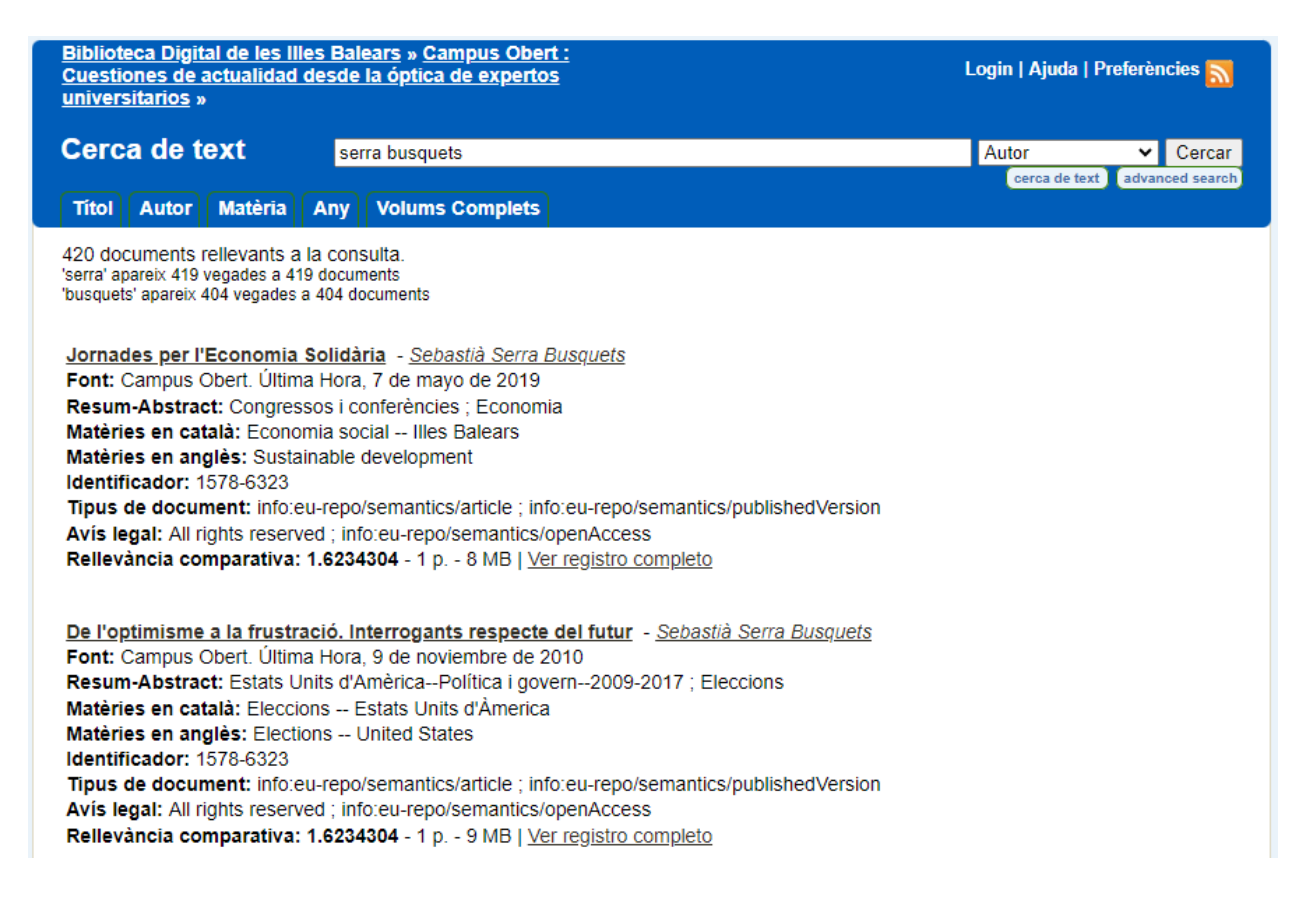

La majoria dels motors de cerca, també els més coneguts de la web, no només es limiten a la cerca d'un sol terme. Amb determinats mètodes és possible encadenar termes, cercar frases o excloure paraules concretes. La biblioteca digital també ofereix aquestes possibilitats i permet cercar expressions complexes, fins i tot en diferents camps.

**Un sol terme**: s'introdueix sense més modificacions. A diferència de Google, la Biblioteca Digital assumeix que el terme introduït està escrit correctament, per la qual cosa si l'usuari introdueix un error ortogràfic, obtindrà un resultat negatiu. Exemple: "Cotxe".

**Frase**: les frases són seqüències de paraules establertes. En aquest cas, no només són importants els termes individuals introduïts, sinó també l'ordre en què apareixen. Exemple: " Intervencions i estratègies en la millora de l'esportivitat".

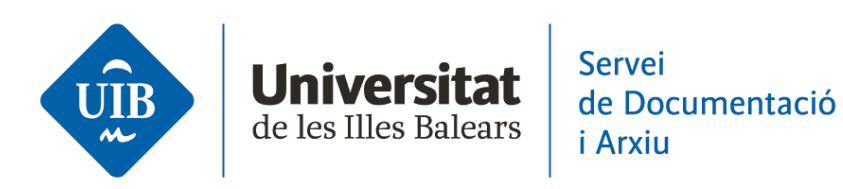

**Consulta amb comodins**: a la consulta podeu reemplaçar un o més caràcters amb diferents marcadors de posició. Els caràcters comodins es poden fer servir tant al final com a la meitat d'un terme, però mai al principi.

- **?**: El signe d'interrogació representa un caràcter. Exemple: Co?xe.
- **\***: L'asterisc substitueix un nombre infinit de caràcters. Per exemple, podeu cercar altres formes d'un terme, com ara el plural. Exemple: Cotxe\*.

**Consulta d'expressions regulars**: amb les expressions regulars podeu cercar diversos termes que comparteixen una sèrie de similituds. A diferència dels comodins, amb aquests marcadors es defineixen exactament les divergències que cal tenir en compte. Per això, es recorre a les barres obliqües i als claudàtors. Exemple: /[mp]are/.

**Consulta** *fuzzy searches*: aquest tipus de consulta es fa servir quan es vol tenir tolerància a errors. S'utilitza la distància de Damerau-Levenshtein, fórmula que avalua les similituds, per establir com de gran pot ser la desviació. Fes servir la virgulilla per indicar-ho. S'admeten distàncies de 0 a 2. Exemple: Cotxe~1.

**Recerques de proximitat**: quan vulguis permetre una aproximació a les frases, utilitza també la virgulilla. Per exemple, podeu especificar que voleu cercar dos termes fins i tot si hi ha altres 3 paraules entre ells. Exemple: "Alchimia alchemico"~3.

**Cerca per rang**: en aquest tipus de consulta es busca entre dos termes en una àrea concreta. Si bé aquesta cerca no té gaire sentit per a contingut general, pot ser molt útil per consultar certs camps, com l'any de publicació. La classificació funciona segons un ordre lexicogràfic. Es recorre als claudàtors per indicar una àrea d'inclusió dels valors i a les claus per indicar una àrea d'exclusió dels valors, en ambdós casos determinades pels dos termes indicats a la cerca. Aquests termes estan delimitats amb "TO" (a, cap). Exemple:

- [1962 TO 1968] : cerca els valors entre 1962 i 1968 ambdós anys inclosos.
- {1962 TO 1968} : cerca els valors entre 1962 i 1968 ambdós anys exclosos.

**Boosting**: la biblioteca digital brinda l'oportunitat de donar més rellevància en la cerca a determinats termes o frases, cosa que influeix en la classificació dels resultats. Per indicar aquest paràmetre de cerca s'utilitza l'accent circumflex seguit del valor al qual es vol donar més rellevància. Exemple: Cotxe^2 vermell.

**Operadors booleans**: els operadors lògics serveixen per establir connexions entre termes en una consulta. Els operadors han d'estar sempre escrits en majúscules perquè el cercador de la biblioteca digital no els consideri termes de cerca normals.

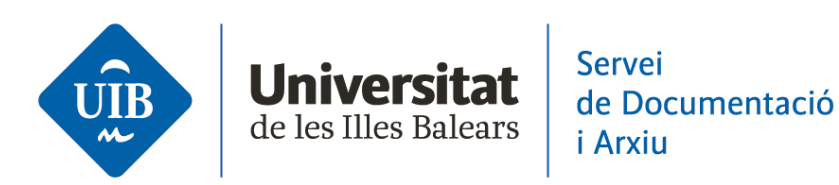

- **AND**: amb AND, ambdós termes han de ser presents al document perquè aquest es mostri com a resultat. En lloc del terme AND també es poden utilitzar dos signes et (&&). Exemple: Cotxe && vermell.
- **OR**: amb OR, situat entre dos termes de cerca, s'indica que perquè es mostri un document com a resultat almenys un dels termes indicats hi ha d'aparèixer. A més d'OR, es pot usar ||, si bé també és possible no introduir cap operador. Al capdavall, la consulta amb OR és una cerca estàndard formada per dos o més termes. Exemple: Cotxe vermell.
- **+:** el signe més s'utilitza per establir un cas específic de connector OR. Si col·loqueu el símbol directament davant d'una paraula, s'estableix que aquest terme ha d'aparèixer, mentre que l'altre és opcional. Exemple: +Cotxe vermell.
- **NOT**: L'associació amb NOT exclou certs termes o frases de cerca. També podeu recórrer a un signe d'exclamació (!) o emplaçar un signe menys (-) just abans del terme que voleu excloure. No heu d'utilitzar l'operador NOT amb un sol terme o frase. Exemple: Cotxe vermell – blau / Cotxe vermell NOT blau.

La cerca booleana es pot dur a terme a través del formulari de la cerca avançada de la Biblioteca Digital. Per fer-la polsau el botó « Advanced search »

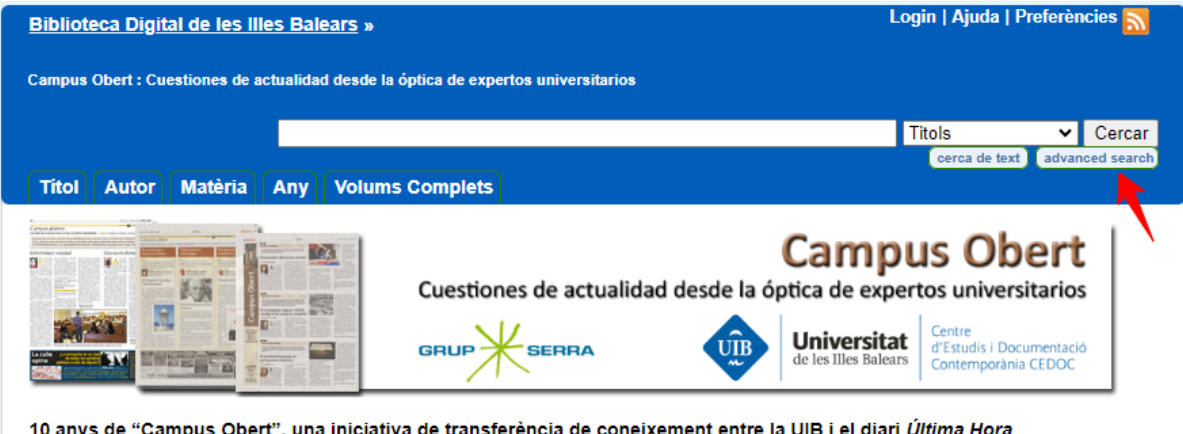

10 anys de "Campus Obert", una iniciativa de transferència de coneixement entre la UIB i el diari Última Hora

A partir de la iniciativa de la direcció del diari Última Hora, des del mes d'abril de 2010 el CEDOC (Centre d'Estudis i Documentació Contemporània) de la UIB va iniciar la col·laboració entre la universitat i el diari Última Hora del Grup Serra, una iniciativa que s'ha consolidat amb el pas del temps.

Introduïu els termes desijats, als camps de la vostra conveniència (títol, autor, etc.) y seleccionau els operadors booleans AND, OR, NOT necessaris i polsau el botó « Cerca ».

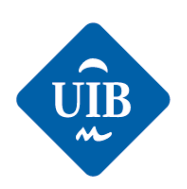

**Servei Universita** de Documentació de les Illes Balears *i* Arxiu

Biblioteca Digital de les Illes Balears » Campus Obert :<br>Cuestiones de actualidad desde la óptica de expertos Login | Ajuda | Preferències universitarios » **Advanced Search** cerca de text Titol | Autor | Matèria | Any | Volums Complets Ordenar resultats de cerca per  $\overline{\mathbf{v}}$ rank Ordre invers  $off \vee$ Paraula o frase al camp economia **Titols**  $\overline{\mathbf{v}}$ AND v medi ambient **Titols**  $\overline{\mathbf{v}}$  $OR \nightharpoonup$  productivitat Paraula clau  $\overline{\mathbf{v}}$  $AND \rightarrow$ Titols  $\overline{\mathbf{v}}$ Nombre de resultats per pàgina 20 Cerca 1 document ha coincidit amb la consulta. productivitat (3) medi (4) ambient (4) economia (3) Economia, medi ambient i turisme cultural - Gabriel Mayol Arbona Font: Campus Obert. Última Hora. 1 de octubre de 2013 Resum-Abstract: Turisme : Ecologisme Matèries en català: Turisme ; Cultura Matèries en anglès: Tourism ; Culture Identificador: 1578-6323 Tipus de document: info:eu-repo/semantics/article ; info:eu-repo/semantics/publishedVersion Avis legal: All rights reserved ; info:eu-repo/semantics/openAccess Rellevància comparativa: 2.5299568 - 1 p. - 9 MB | Ver registro completo Legal | Crèdits | Contacte | OAI Records | Admin Biblioteca digital desenvolupada per l'Area de Biblioteca, Documentació i Arxiu, Unitat de Digitalització i Preservació Digital.

**Grouping**: utilitza els parèntesis per agrupar termes dins d'una consulta. És de gran utilitat per crear entrades més complexes, per exemple, per vincular un terme amb dos més que es regeixin per un criteri de cerca diferent: Cotxe AND (vermell OR blau).

**Escaping Special Characters**: per utilitzar com a termes de cerca aquells caràcters que s'empren a la sintaxi de cerca de la biblioteca digital, combina'ls mitjançant barra invertida. Així, podeu inserir, per exemple, un signe d'interrogació en una consulta de cerca sense que l'analitzador ho interpreti com un comodí: "On és el meu cotxe\?".